## NEU: BauTab-Wohnflächenberechnung mit "Insel" - Erkennung

Mit der automatischen BauTab-Wohnflächenberechnung können ab sofort auch "Inseln" erfasst werden, d.h. Stützen, Treppen, Schächte und Aussparungen. Dabei werden die Wandbekleidungen und Putzdicken in der Wohnflächenliste korrekt mit ihrem tatsächlichen Wert abgezogen, und nicht prozentual.

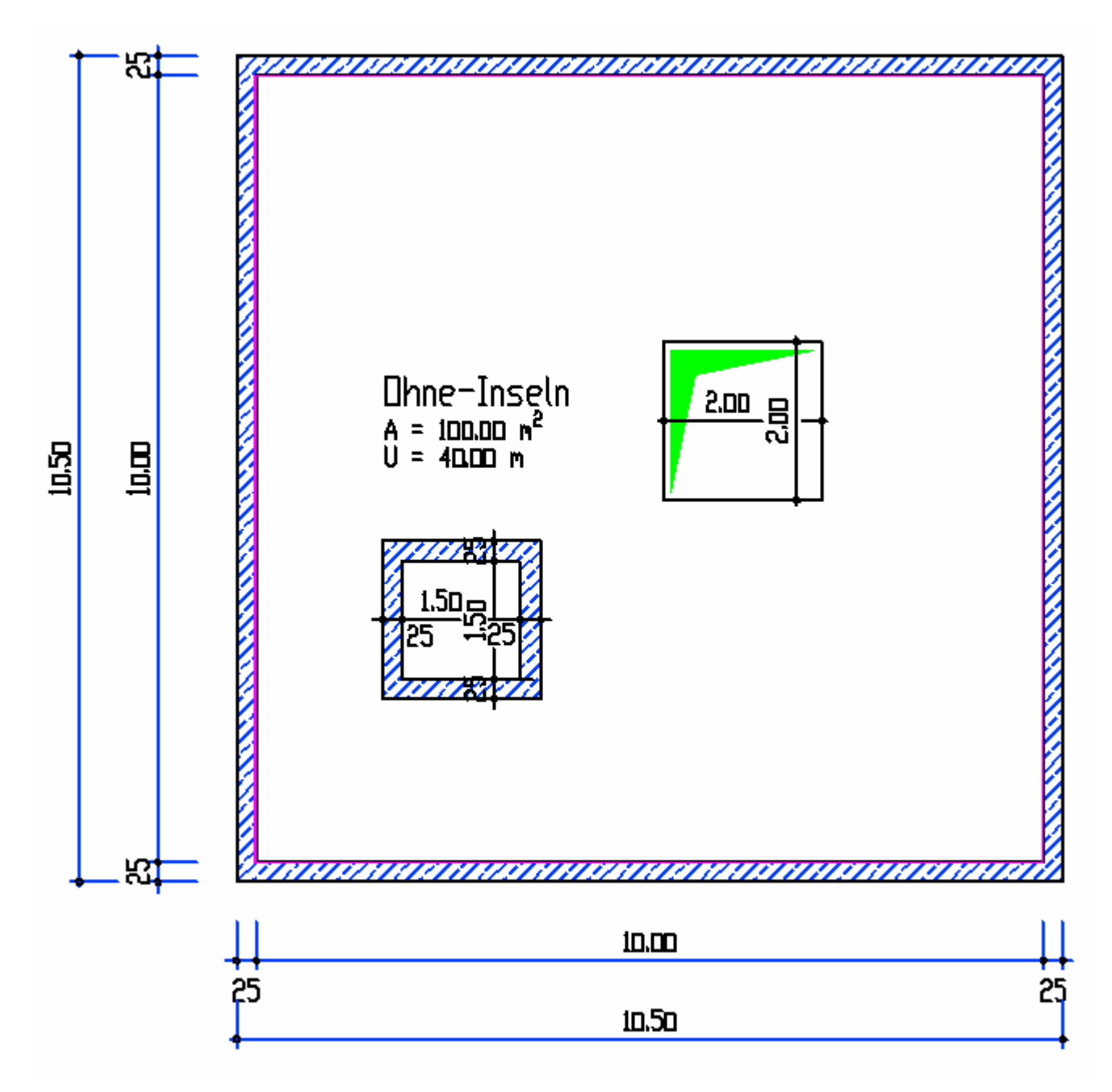

Ohne weitere Eingaben liefert die automatische Wohnflächenerfassung nur die Raumumgrenzung, in diesem Beispiel also brutto 100 m<sup>2</sup>. benutzt man jedoch die neue Option "Inselfächen abziehen", müssen deren Umgrenzungen nacheinander gezeigt werden; danach sind die Umgrenzungslinien zur Kontrolle der erfassten Bereiche dicker dargestellt.

Standort der Raum-Beschriftung zeigen ('1' = Einstellungen / '-' = Inselflächen abziehen + Umfang addieren) :

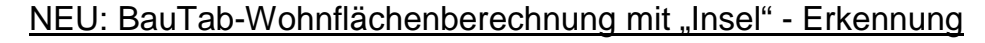

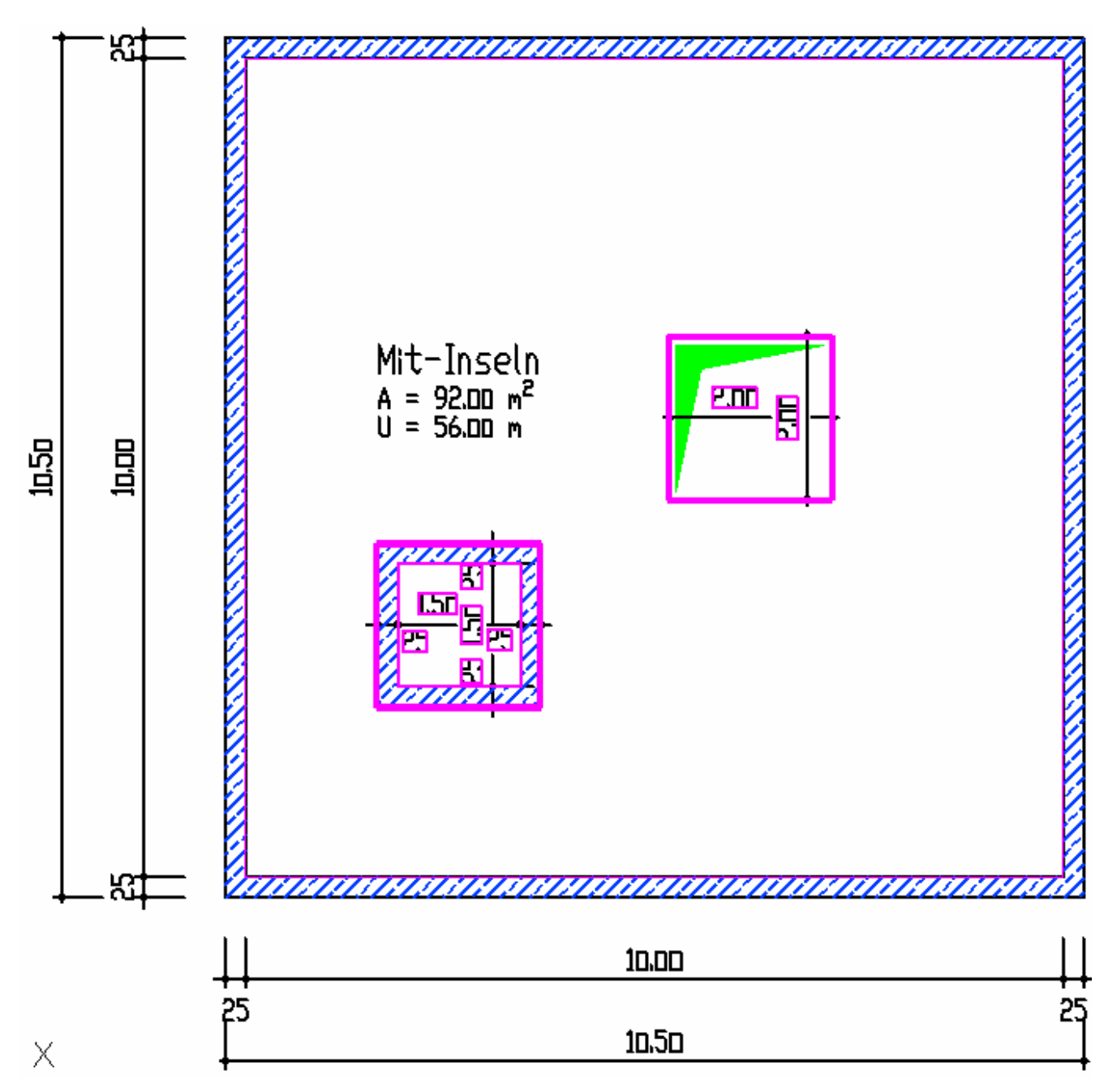

Nimmt man nun eine Wandverkleidungsdicke von z. B. 10 cm an (statt der üblichen Putzdicke von 1,5 cm), ergibt sich auch dann in der Wohnflächenliste die korrekte Berechnung der Nettofäche von 86,40 m<sup>2</sup> (100 – 56 x 0,1 = 100 – 5,6):

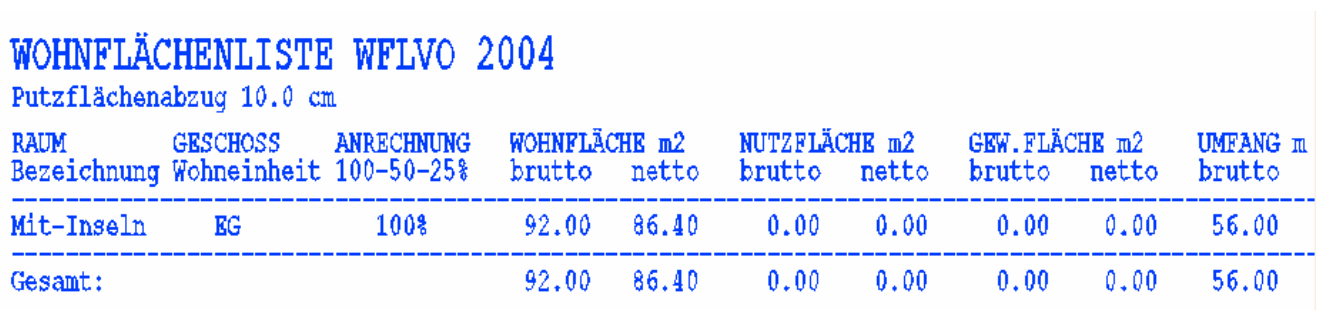